HN-YHDQ-JLGFSM2011-06 宽带功率测试系统计量规范说明

# 大人们人物化自身

温馨提示:为了更好的帮助您计量能够顺利的完成,请相关人员仔细阅读完此说明。 如有疑问请您致电与我们联系!

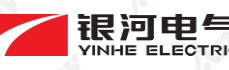

1 / 11 地址:湖南省长沙市国防科学技术大学一号院 邮编:410073 电话:0731-83971888 传真:0731-83971088 E-mail:yinhe.hncs@163.com http://www.yinhe-hn.com

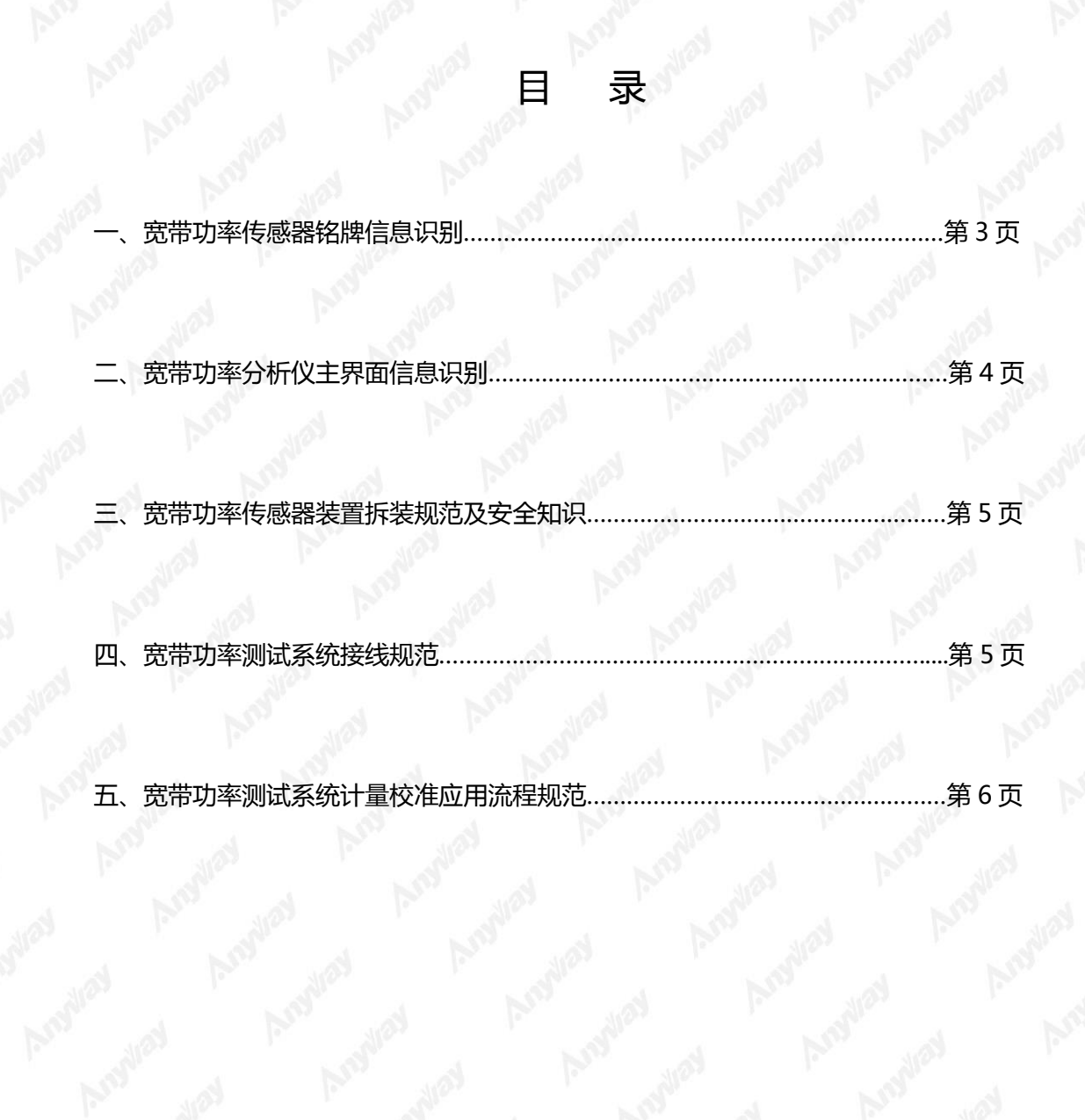

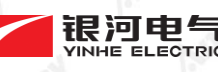

2 / 11  $\overline{R}$  ,  $\overline{R}$  ,  $\overline$ 邮编:410073 电话:0731-83971888 传真:0731-83971088 E-mail:yinhe.hncs@163.com http://www.yinhe-hn.com

# 宽带功率传感器铭牌信息识别:

铭牌如下图:

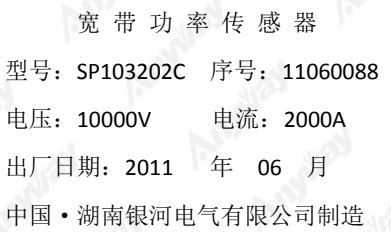

#### 宽带功率传感器命名规则

1、 SP 为宽带功率传感器识别符;

2、 103 和 202 分别表示宽带功率传感器的额定电压(Uk)及额定电流(Ik),参照科学计数法,采用 10 的 N 次方的形式,其中前两位数字为底数,第三位为指数;即 103 表示 LN为 10KV, 202 表示 IN为 2000A

 $3.$  宽带功率传感器的电压有效值范围为 0.75%~150%UN, 电流的有效测试范围为 1%~200%IN

4、 阿拉伯字母\*, 定义如下:

A 表示电压、电流精度为读数的 0.05%, 功率精度为读数的 0.1% B 表示电压、电流精度为读数的 0.1%, 功率精度为读数的 0.2% C 表示电压、电流精度为读数的 0.2%, 功率精度为读数的 0.5% D 表示电压、电流精度为读数的 0.5%, 功率精度为读数的 1% 即 SP103202C 表示宽带功率传感器的电压、电流精度为读数的 0.2%, 功率精度为读数的 0.5%;额定电 压  $U_N$ 为 10KV, 额定电流 Ix为 2000A, 电压有效测试范围为(75V~15KV), 电流有效测试范围为(20A~ 4000A).

备注: 输入电压为 1.5 UN时间不超过 10min, 输入电流为 2 IN时间不超过 3min.

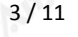

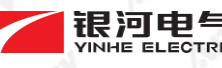

3 / 11 WINTER TREP TRE 地址:湖南省长沙市国防科学技术大学一号院 邮编:410073 电话:0731-83971888 传真:0731-83971088 E-mail:yinhe.hncs@163.com http://www.yinhe-hn.com

# 宽带功率分析仪主界面信息识别:

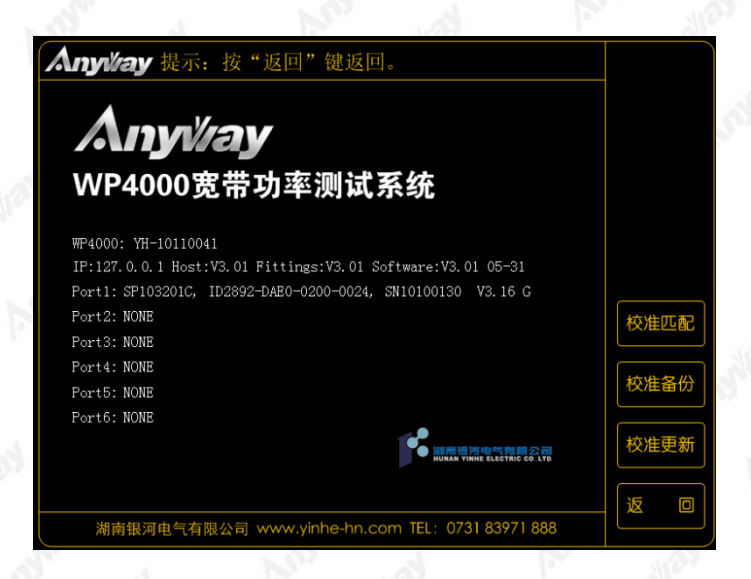

宽带功率分析仪界面内容注释:

- 1、 WP4000:YH-1011004 表示宽带功率分析仪序列号
- 2、 IP:127.0.0.1 表示宽带功率分析仪的网络 IP 地址
- 3、 Host:V3.01 表示宽带功率分析仪系统版本
- 4、 Fittings:V3.01 表示宽带功率分析仪控件版本
- 5、 Software:V3.01 05-31 表示宽带功率分析仪软件版本
- 6、 Port1:SP103201C,ID2892-DAE0-0200-0024,SN10100130, V3.16G 分别表示计量连接宽带功率传感器的型
	- 号、ID 号、序列号、版本及计量标注

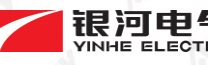

4 / 11 Particle Transporter Transporter Transporter Transporter Transporter Transporter Transporter Transporter<br>
Transporter Transporter Transporter Transporter Transporter Transporter Transporter Transporter Transporter 邮编:410073 电话:0731-83971888 传真:0731-83971088 E-mail:yinhe.hncs@163.com http://www.yinhe-hn.com

### 三、宽带功率传感器装置拆装规范及安全知识:

- 1、 操作人员在接触宽带功率传感器并从安装柜铜排支架上拆下前必须首先确认宽带功率传感器及铜排和 柜体在不带电的前提下进行;以确保操作人员生命安全和设备安全。
- 2、 拆装宽带功率传感器时请使用与固定宽带功率传感器铜排螺丝规格一致的套筒扳手,以免损坏宽带功 率传感器铜排。
- 3、 拆下后宽带功率传感器及光纤应套好通讯光纤口保护套, 放置在湿度小的环境中, 避免宽带功率传感 器光纤通讯口受到尘埃污染和宽带功率传感器受潮而影响测试系统的使用。

#### 四、宽带功率测试系统接线规范:

#### 1、现场计量规范

现场计量时将柜体内铜牌支架的所有电缆线拆下,将标准源的电压信号输入线和电流信号输入线连接 到电缆的接线位置。标准源与宽带功率传感器连接方式为:标准源的电压和电流的负端信号输出线连接宽 带功率传感器标同名端符号铜排,标准源电压正信号输出线连接宽带功率传感器标+VIN 端,标准源电流负 信号输出线连接宽带功率传感器未注同名端符号的铜排。

2、计量室计量规范

计量室计量在拆装时遵循宽带功率传感器装置拆装规范及安全知识,宽带功率传感器应在提供专用的 计量平台上进行,接线方式遵循 Anyway 宽带功率测试系统接线规范(附接线原理图,注意电流输出接线与 铜排保持平行)

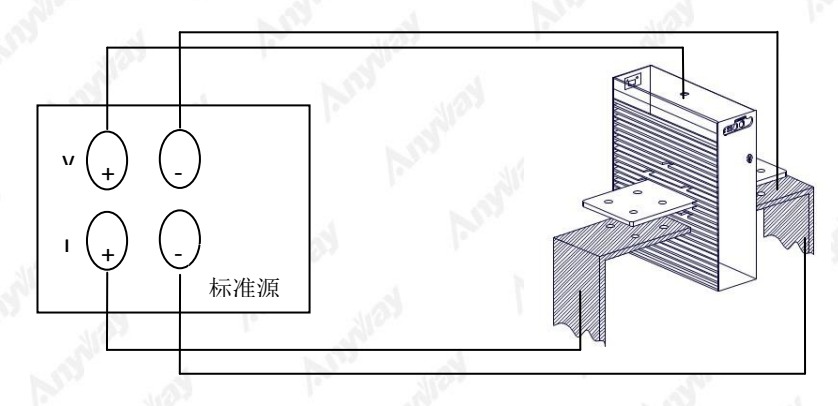

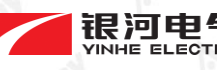

5 / 11 March 2014 The Total March 2014 The Table 2014 The Table 2014 The Table 2014 The Table 2014 The Table 2014 The Table 2014 The Table 2014 The Table 2014 The Table 2014 The Table 2014 The Table 2014 The Table 2014 Th 邮编:410073 电话:0731-83971888 传真:0731-83971088 E-mail:yinhe.hncs@163.com http://www.yinhe-hn.com

## 五、宽带功率测试系统计量校准应用流程规范

1、拆装测试系统遵循宽带功率传感器装置拆装规范及安全知识

2、测试系统的通讯建立及电压、电流输出信号线的连接;通讯建立方式为应用标配光纤线,宽带功率传感 器通讯端口 RXD、TXD 分别连接分析仪通讯端口 T1、R1。电压、电流输出信号线的连接遵循宽带功率传感 器装置拆装规范及安全知识。

3、将宽带功率传感器电源供电及启动分析仪进入分析仪线路图选择 AC1V1A 确认,进入测量模式电压、电 流选择 rms 功率选择 avg 模式确认返回到主界面。

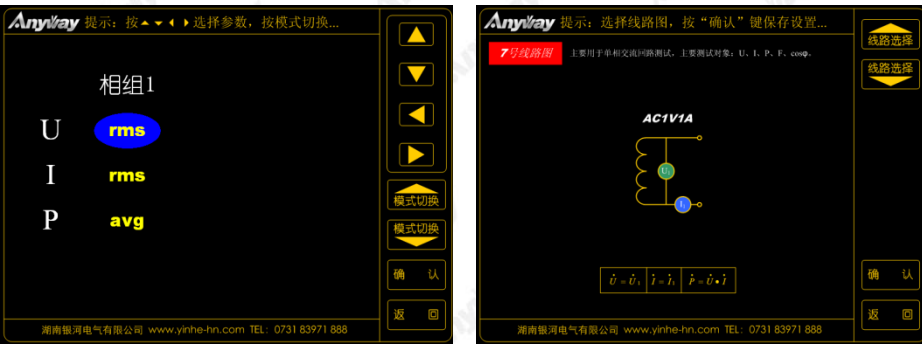

4、 宽带功率分析仪与宽带功率传感器的校准匹配;进入关于界面按下校准匹配键(不同传感器必须再次 校准匹配)

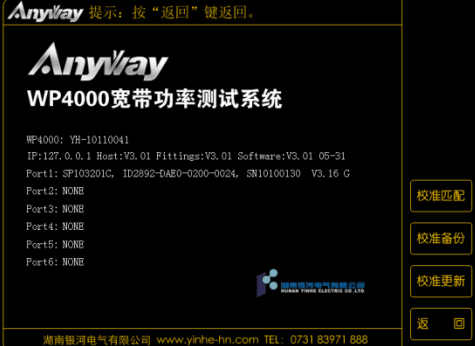

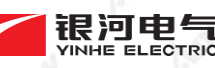

 $\overline{R}$  <br> Transpared that is a particular the second that is a second that is a second that is a second that is a second that is a second that is a second that is a second that is a second that is a second that is a sec 邮编:410073 电话:0731-83971888 传真:0731-83971088 E-mail:yinhe.hncs@163.com http://www.yinhe-hn.com

Angulay

5、 电压比对表格:

#### UN为额定电压:

Anapilay

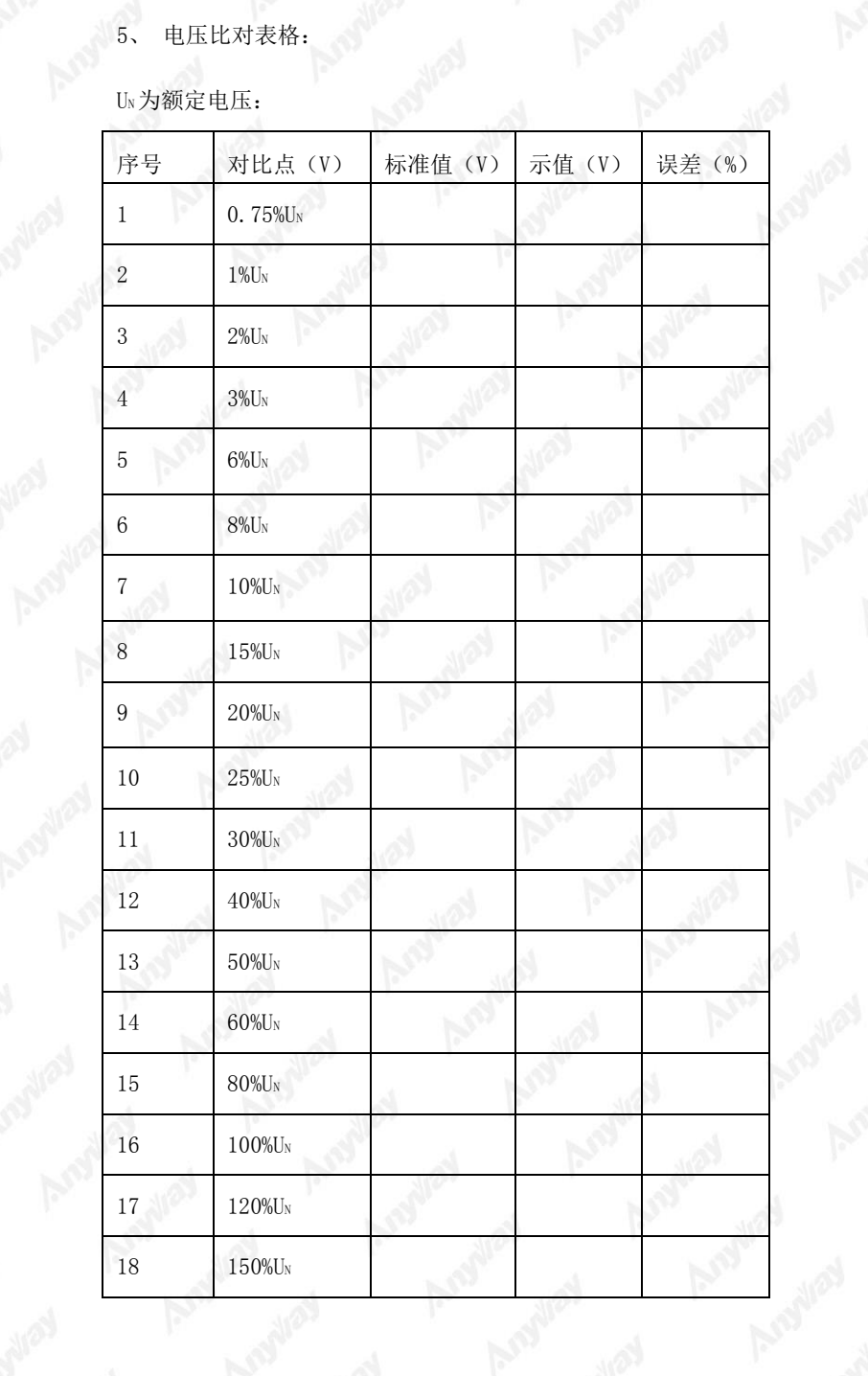

7/11 WEDTRE 地址:湖南省长沙市国防科学技术大学一号院<br>WINHE ELECTRIC 邮编:410073<br>中洋·CEL 邮编:410073 电话:0731-83971888 传真:0731-83971088 E-mail:yinhe.hncs@163.com http://www.yinhe-hn.com

Angulay

**6、 电流比对表格:** 

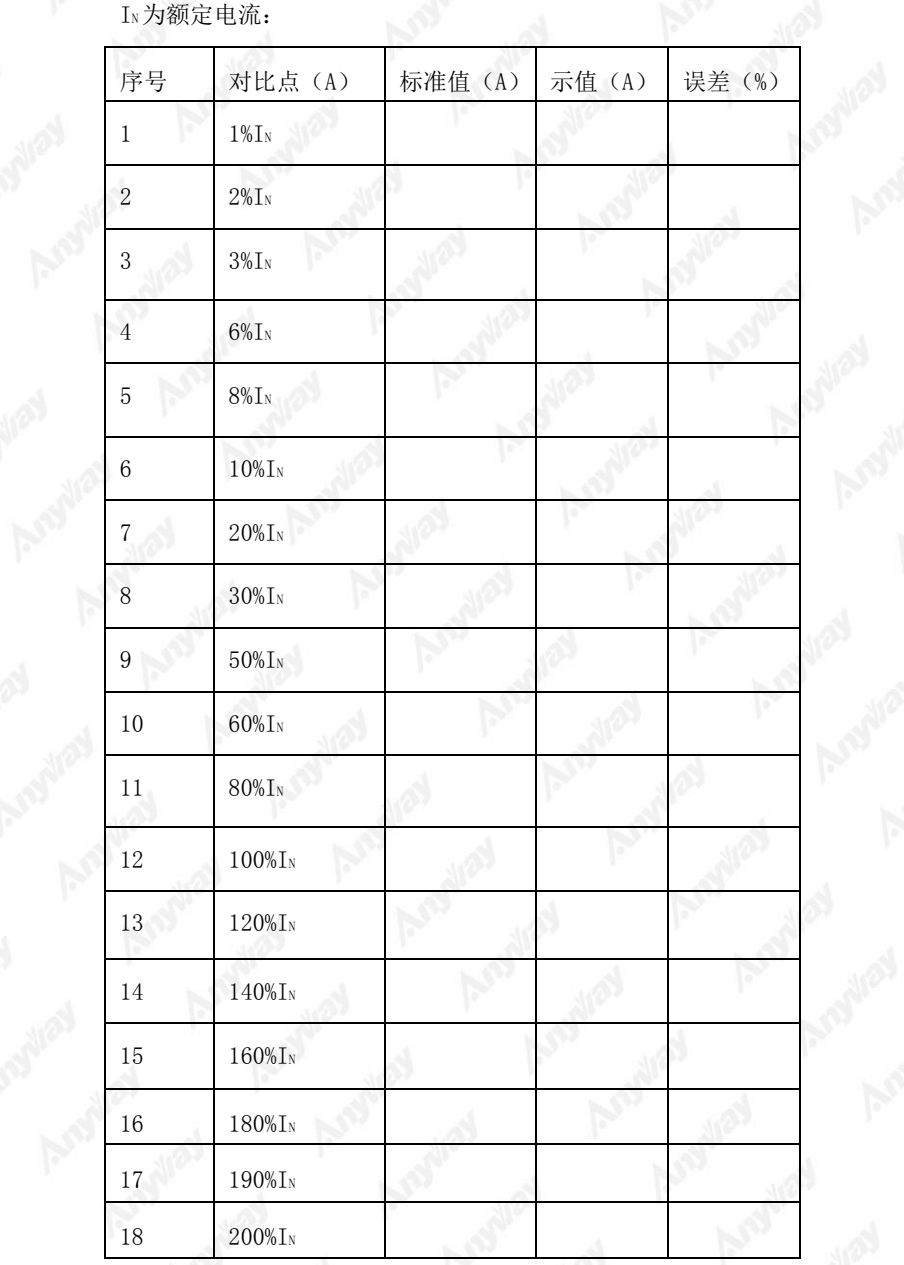

备注:标准源输出电压、电流频率为 50HZ;如需校准选择该分析仪档位参数的 2/3 满量程值校准。

Analys

**COM** 

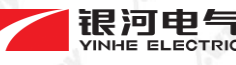

8 / 11 Windows Property To the ELECTRIC 邮编:410073<br>The ELECTRIC 邮编:410073<br>The ELECTRIC 邮编:410073 邮编:410073 电话:0731-83971888 传真:0731-83971088 E-mail:yinhe.hncs@163.com http://www.yinhe-hn.com

7、 功率比对

Anagylay

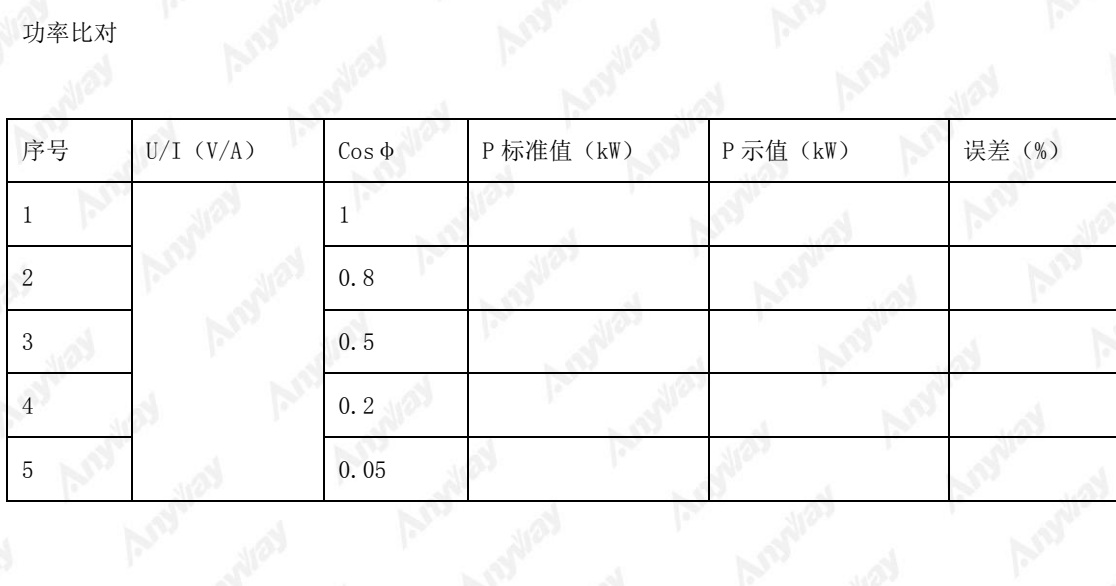

8、 电压、电流及功率校准操作流程图:

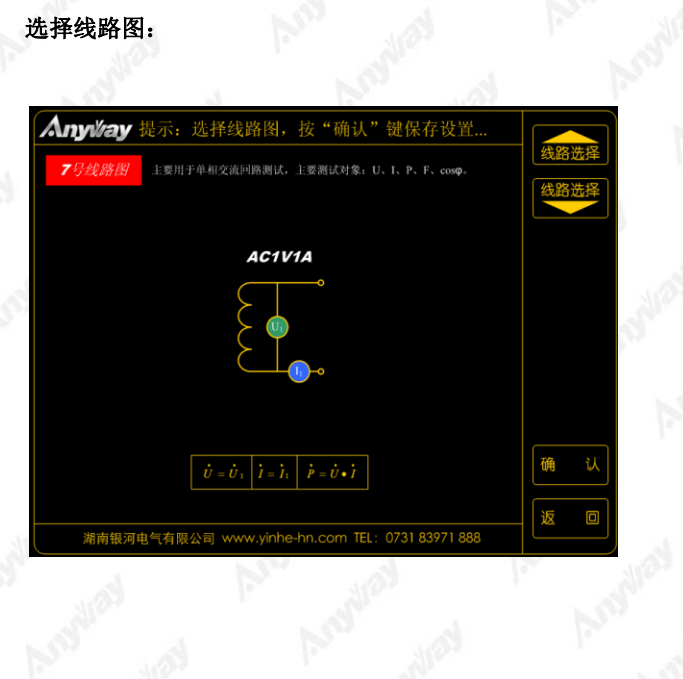

9/11 WINNERDET 地址:湖南省长沙市国防科学技术大学一号院<br>WINNERDET 前编:410073<br>中午 邮编:410073 电话:0731-83971888 传真:0731-83971088 E-mail:yinhe.hncs@163.com http://www.yinhe-hn.com

Angulay

#### 选择测量模式:

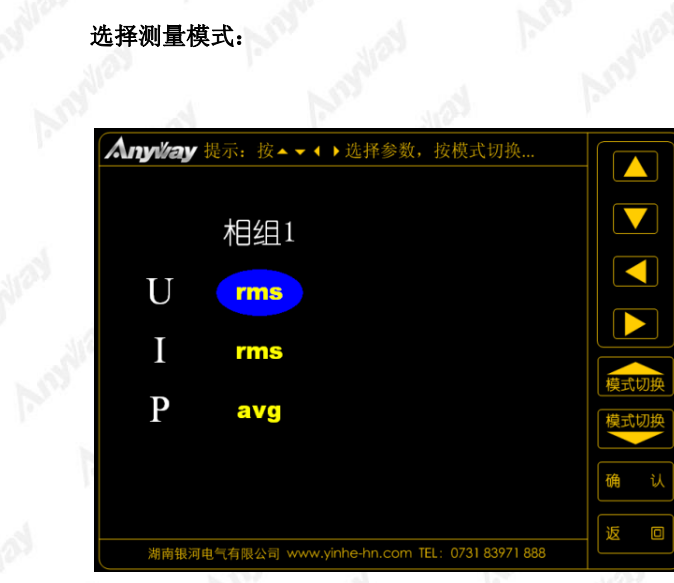

|                     | Anyiay 提示: 按功能键进入相关界面 |              |                | Ŧ       |
|---------------------|-----------------------|--------------|----------------|---------|
| U<br>rms            | 450.04                | $\mathbf{V}$ | D <sub>3</sub> | 设<br>ï, |
| rms                 | 100.01                | $\mathbf A$  | D5             | 测量模式    |
| avg                 | 0.1103                | kW           |                | 平均模式    |
| Е                   | 49.994                | Hz           |                | 扩展测试    |
| COSO                | 0.0024                |              |                | 实时波形    |
|                     |                       |              |                | 谐波分析    |
| 2006-01-13 23:41:33 | 开采集 开平均<br>截屏         | 保持           | 滑动平均 N=20      | 电源质量    |

按设置键进入电压、电流及功率校准界面:

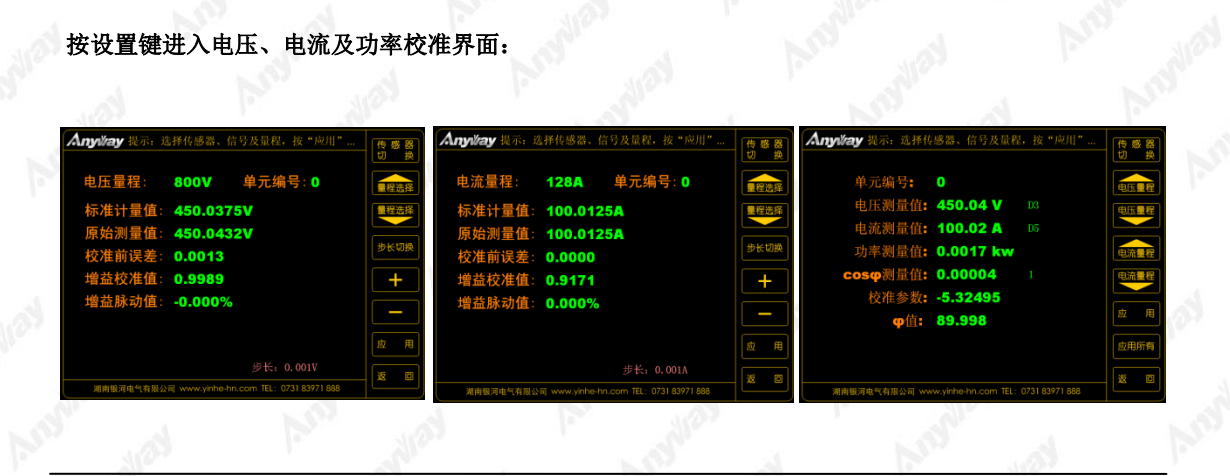

**College** 

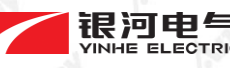

10 / 11<br>
YINHE ELECTRIC 邮编:410073<br>
THE PUBLIC MAN WINHE ELECTRIC 邮编:410073<br>
THE PUBLIC MAN WINHERE 邮编:410073 电话:0731-83971888 传真:0731-83971088 E-mail:yinhe.hncs@163.com http://www.yinhe-hn.com

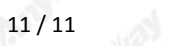

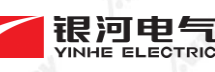

11 / 11 地址:湖南省长沙市国防科学技术大学一号院 邮编:410073 电话:0731-83971888 传真:0731-83971088 E-mail:yinhe.hncs@163.com http://www.yinhe-hn.com

用"键)。

附:相关软按键名称诠释:

功率校准: 功率校准时当标准源调整到 Cos Φ = 0 时按(应用所有)键即可。

2、 "量程选择"键表示在校准界面下该信号的档位切换(在标准源最大信号不能自动切换到下一档位时

5、 "应用"键表示在输入信号参数确认的状态下进行保存(注意:每调整确认一个信号参数需按一次"应

1、 "传感器切换"键表示在校准界面下电压与电流间的切换

采用手动切换到高量程档位按下"应用"键即可)

3、 "步长切换"键表示该界面下信号输入值进步的调整

4、 "+、-"按键表示该界面下对输入信号值得加或减